## **Tamo dienynas TĖVAM**

1. Jungti [https://dienynas.tamo.lt](https://dienynas.tamo.lt/Prisijungimas/Login) ir pasirinkite veiksmą **REGISTRUOTIS**

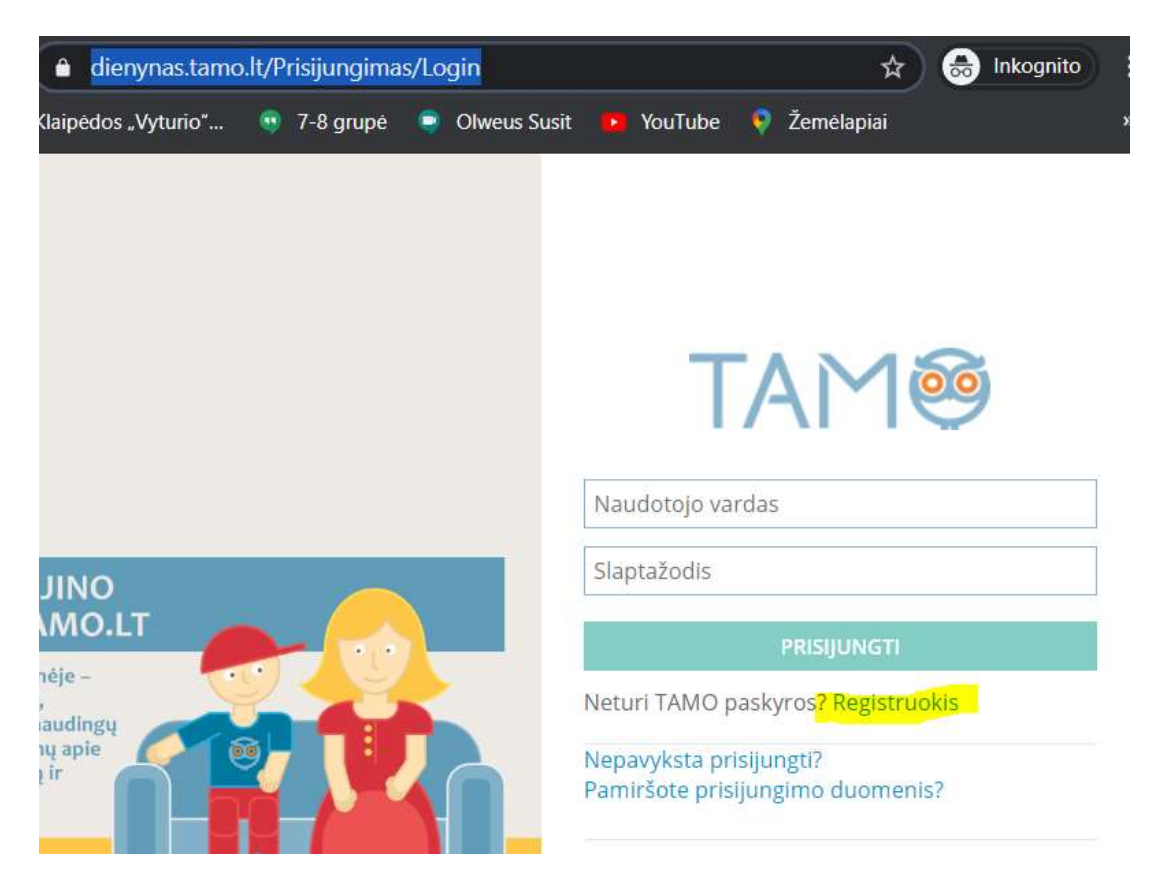

2. Pasirenkam kurti **TĖVŲ** paskyrą, suvedam duotą vaiko identifikavimo raktą ir spaudžiam **TIKRINTI**.

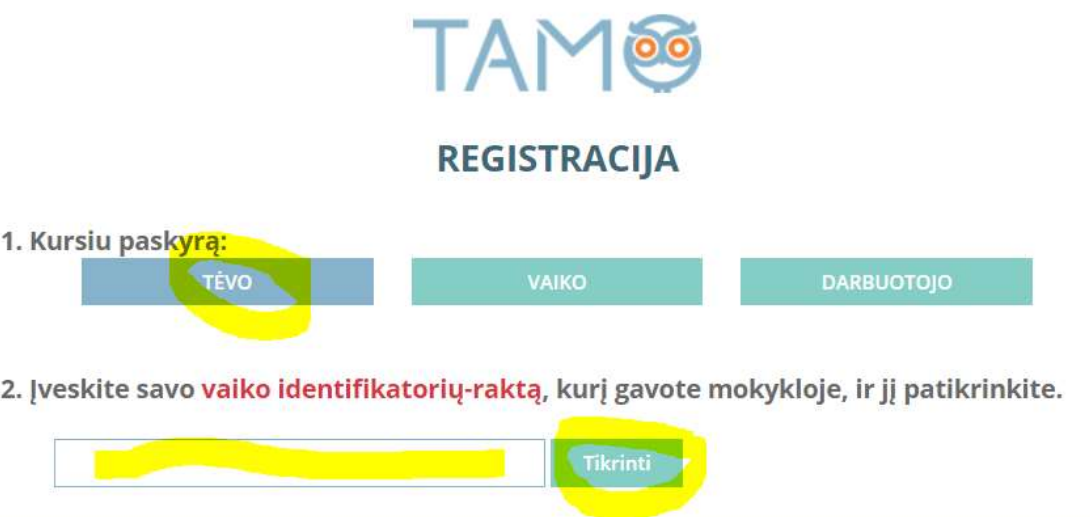

3. Užpildykite laukelius atvertus savo (kaip tėvo) duomenimis.